#### MS Dynamics NAV- nothing simplerrepetition or introduction

Skorkovský KPH-ESF-MU Brno

#### Areas

• ERP – what is it - see material (Introduction scenario MS Dynamics NAV 2016-Word- so far 41 pages)- only few first pages

• Objects and resource data (4 main tables)

• Operation areas – see next slide

#### **Role Center**

- ▷ Sales Orders **Dynamics CRM Sales Orders** ▷ Sales Quotes **Blanket Sales Orders** Sales Invoices ▷ Sales Return Orders
- ▷ Sales Credit Memos

Items

- Customers
- **Item Journals**
- Sales Journals
- Cash Receipt Journals

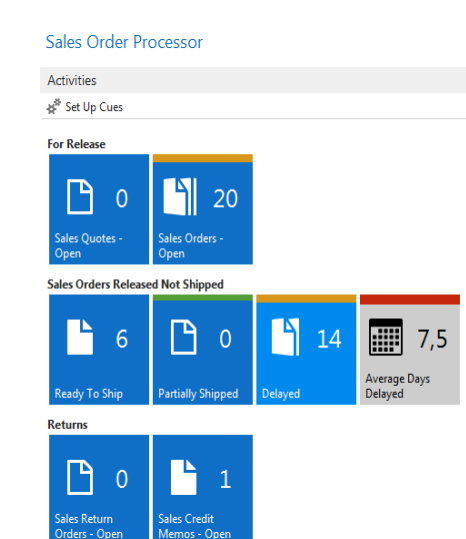

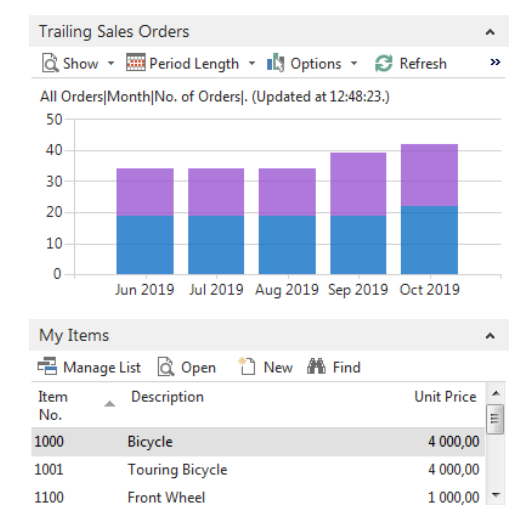

# Operation areas

- Backward and forward button
- Address bar
- Searching window
- Ribbon
- Application menu
- Navigation pane
- Main "task" window page (list, card,...)
- Faxbox pane
- Link to existing PWP Basic NAV Principles II.

### Access to web client NAV

- See file describing access to web client NAV
- Link to PWP bilingual file :

- Czech : Rozdíly ovládání MS Dynamics NAV 2016 (2017)
- English : Windows Client <-> WEB Client

For MPH\_AOMA and MPH\_AOPR this file will be used later !!!

# Basic terminology

• Link to English PWP :

Simple scenario of the first and second ERP MS NAV (text file)

# Real basic

- **This 10 bullets represent basic sections during introduction of this course**
- Discuss the concept of the ribbon and its different components
- Demonstrate how to use the Navigation pane
- Explain how to customize the Microsoft Dynamics NAV user interface
- Use function keys and basic keyboard shortcuts
- Enter and edit information
- Use zooms, search, filters, and other navigation functions
- Integrate with Microsoft Office products such as OneNote, Word, and Excel. **(One Note will be not used in these courses)**
- Introduction to customer cards, vendor cards and item cards and G/L account as well
- Describe the different client types
- Explain the multi-language functionality
- How to enter data (numbers, dates, periods)